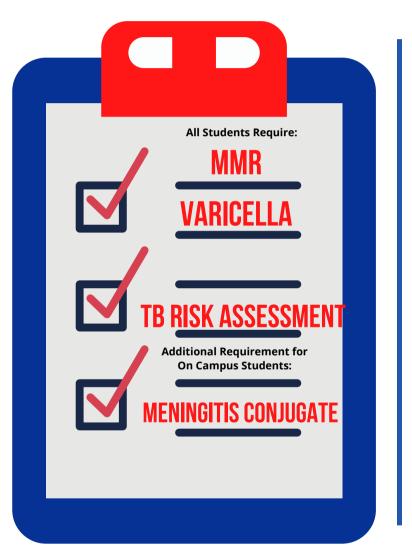

## **HOW TO UPLOAD DOCUMENTS**

VISIT or SCAN QR CODE BELOW: StudentHealthEHR.southernct.edu

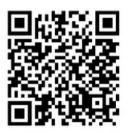

Log into the Medicat Health Portal
Click "UPLOAD"
Choose the documents/pictures
that you will be uploading from
dropdown
Click "select file"
Click "upload"

Tip: You can do this with your smartphone